### **SIEMENS**

**Application Example 03/2017**

# **Multiple Use IO System with Configuration Control for IO Systems**

**S7-1500, PRONETA, SIMATIC Automation Tool**

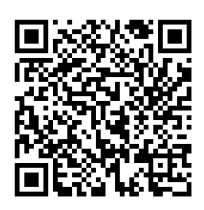

**<https://support.industry.siemens.com/cs/ww/en/view/29430270>**

### <span id="page-1-0"></span>**Warranty and Liability**

**Note** The Application Examples are not binding and do not claim to be complete with regard to configuration, equipment or any contingencies. The Application Examples do not represent customer-specific solutions. They are only intended to provide support for typical applications. You are responsible for the correct operation of the described products. These Application Examples do not relieve you of the responsibility of safely and professionally using, installing, operating and servicing the equipment. When using these Application Examples, you recognize that we cannot be made liable for any damage/claims beyond the liability clause described. We reserve the right to make changes to these Application Examples at any time and without prior notice. If there are any deviations between the recommendations provided in this Application Example and other Siemens publications – e. g. catalogues – the contents of the other documents shall have priority.

We assume no responsibility for information contained in the present document. Any claims against us – based on whatever legal reason – resulting from the use of the examples, information, programs, engineering and performance data etc., described in this Application Example shall be excluded. Such an exclusion shall not apply in the case of mandatory liability, e.g. under the German Product Liability Act ("Produkthaftungsgesetz"), in case of intent, gross negligence, or injury of life, body or health, guarantee for the quality of a product, fraudulent concealment of a deficiency or breach of fundamental contractual obligations ("wesentliche Vertragspflichten"). The compensation for damages due to a breach of a fundamental contractual obligation is, however, limited to the foreseeable damage, typical for the type of contract, except in the event of intent or gross negligence or injury to life, body or health. The above provisions do not imply a change in the burden of proof to your detriment.

Any form of duplication or distribution of these Application Examples or excerpts hereof is prohibited without the expressed consent of Siemens AG.

**Security information**

Siemens provides products and solutions with Industrial Security functions that support the secure operation of plants, systems, machines, and networks.

In order to secure plants, systems, machines, and networks against cyber-threats it is necessary to implement (and to maintain continuously) a holistic, state-of-the-art Industrial Security concept. With this in mind, Siemens' products and solutions are only part of such a concept.

It is the client's responsibility to prevent unauthorized access to his plants, systems, machines, and networks. Systems, machines, and components should only be connected with the company's network or the Internet, when and insofar as this is required and the appropriate protective measures (for example, use of firewalls and network segmentation) have been taken.

In addition, Siemens' recommendations regarding appropriate protective action should be followed. For further information on Industrial Security, please visit [http://www.siemens.com/industrialsecurity.](http://www.siemens.com/industrialsecurity)

Siemens' products and solutions undergo continuous development to make them even more secure. Siemens explicitly recommends to carry out updates as soon as the respective updates are available and always only to use the current product versions. The use of product versions that are no longer supported, and failure to apply latest updates may increase customer's exposure to cyber-threats.

To stay informed about product updates as they occur, subscribe to the Siemens Industrial Security RSS feed a[t http://www.siemens.com/industrialsecurity.](http://www.siemens.com/industrialsecurity)

### **Table of Contents**

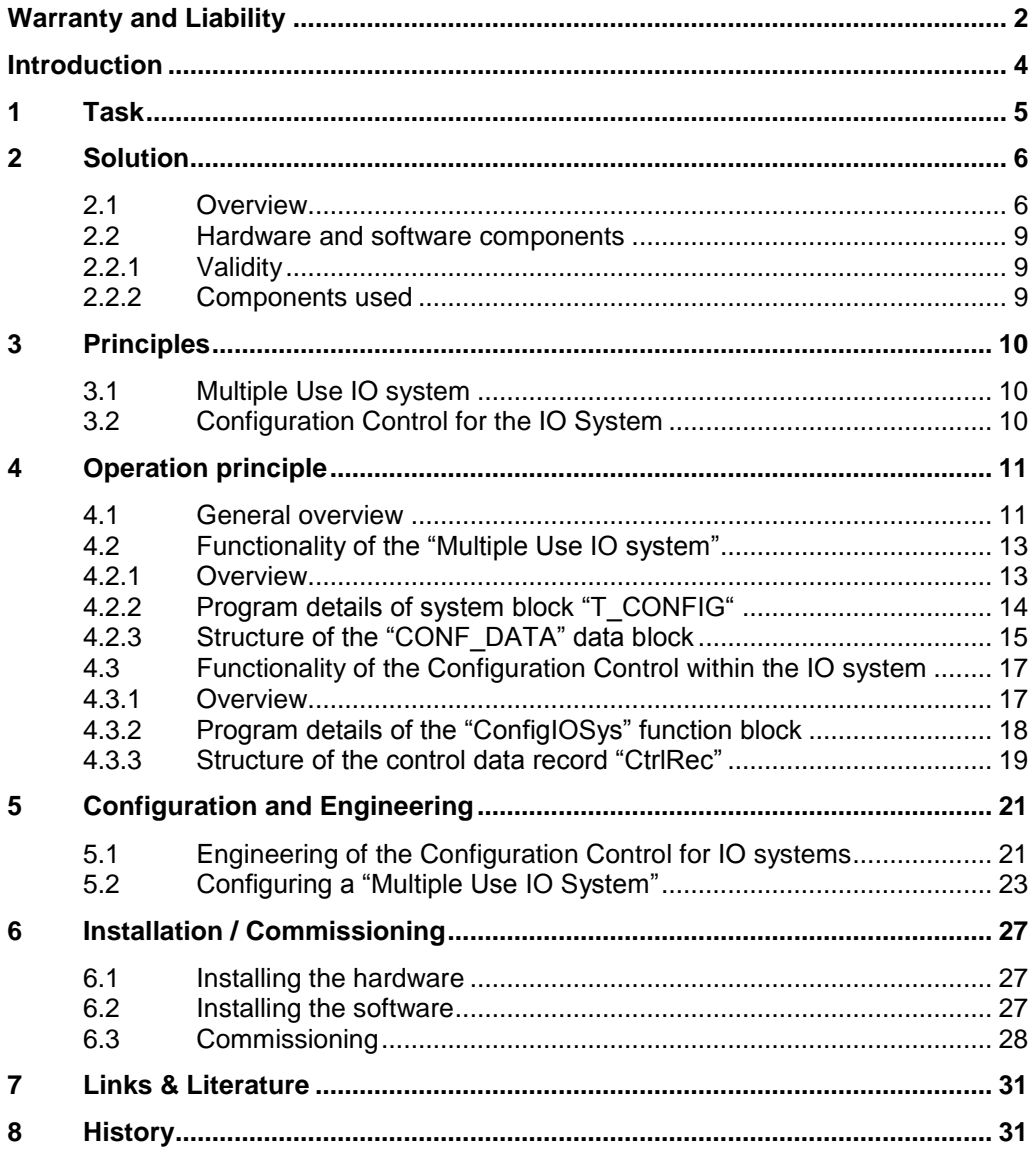

### <span id="page-3-0"></span>**Introduction**

The present engineering example is part of the documents dealing with the variants management with SIMATIC S7. This chapter gives you an overview of several applications.

#### **Definition of the term "Variants Management"**

"Variants Management" is a generic term for an innovative machine concept in the series production of modular machines that may be adapted to customer requirements as easy as possible. Yet this presupposes the possibilities to be just as flexible. An addressing of all the plant and machine parts performed at a time must be adaptable without great effort and changes in the engineering project.

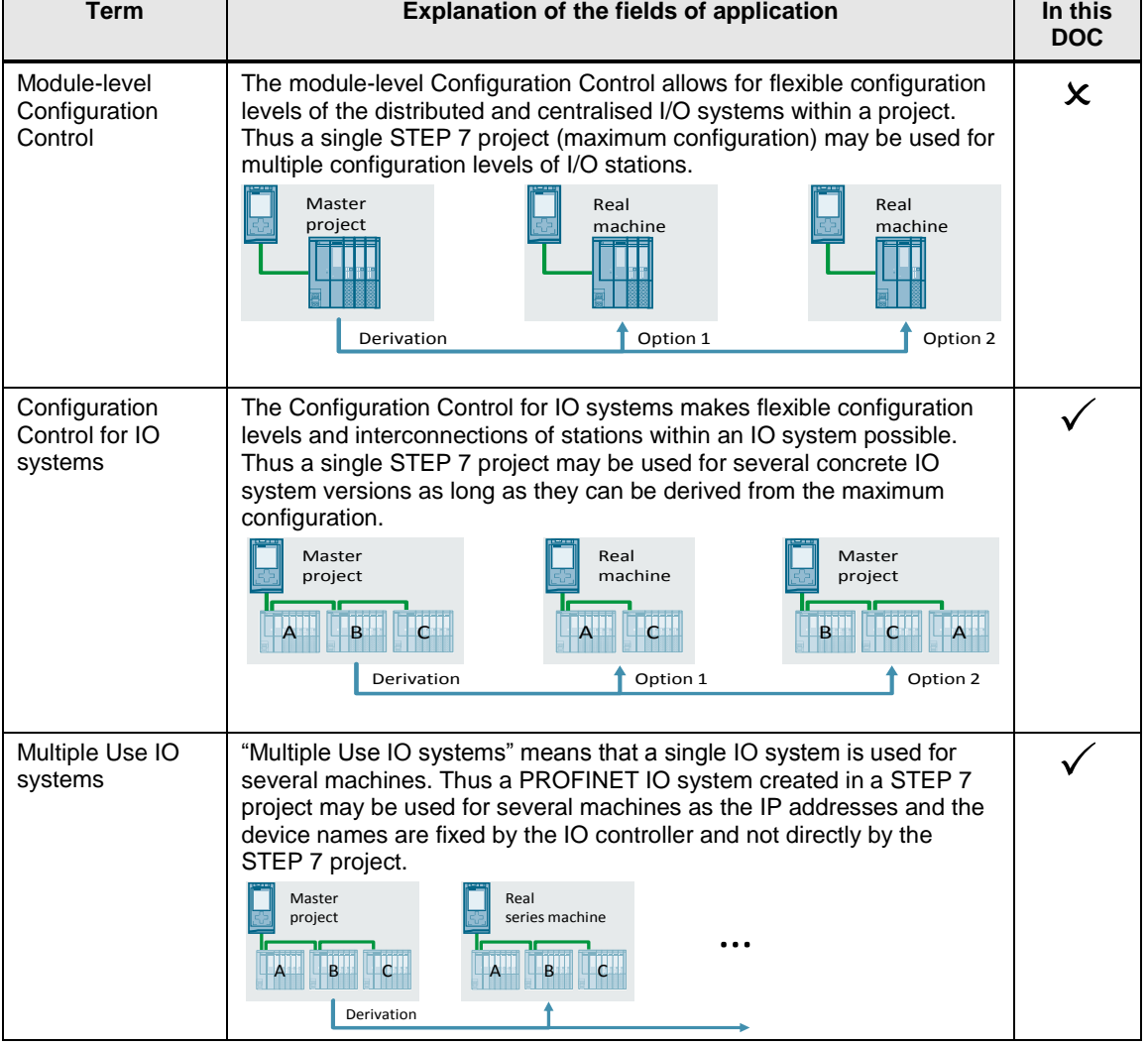

The table below shows the fields of application of the variants management:

## <span id="page-4-0"></span>**1 Task**

#### **Description**

In the series machine production, it is common practice that the PROFINET IO system of a machine (consisting of an IO controller and the IO devices assigned to it) is used in identical or different configuration levels in several plants or even within the same automation network. The diverse systems are different only in their network address, their device name, and the related configuration level.

This is the reason why every machine required its own engineering project until now although the automation components were identical in all of them. Thus a lot of time and money has been spent for engineering and commissioning, added to the lack of flexibility.

#### **Overview of the automation task**

The figure below provides an overview of the automation task.

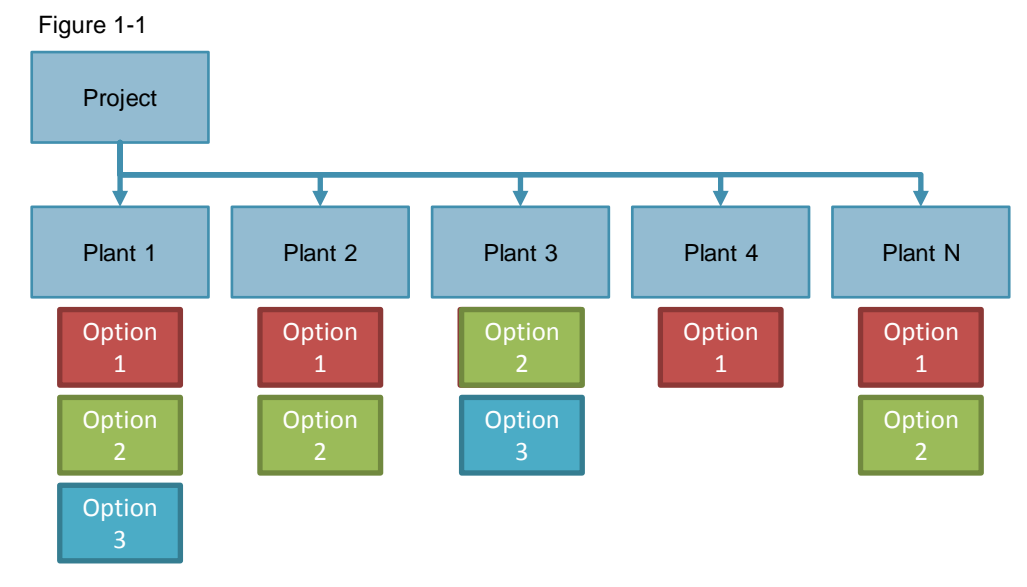

#### **Requirements**

Based on typical application cases, the automation solution must meet the following requirements:

- One project (configuration and program) shall be loadable without any change, or in several configuration levels to several machines of the same type.
- To connect the machine to an existing network infrastructure, the on-site commissioning shall only require some minor adjustments.
- The on-site commissioning shall also be possible without TIA Portal.

### <span id="page-5-0"></span>**2 Solution**

#### <span id="page-5-1"></span>**2.1 Overview**

#### **Description**

The combined use of the functions "Multiple Use IO System" and "Configuration Control for IO Systems" provides a flexible automation solution in the series machine production where the individual machines have different configuration levels.

By setting the IO system to "Multiple Use IO System", the STEP 7 project becomes a "Series Machine Project". Combined with the Configuration Control for IO systems, different machines with several, concrete specifications may arise from this project.

In this setting, the IO controller can assign an IP address and a PROFINET device name to all the IO devices attributed to it. The Configuration Control for IO systems allows the IO system configuration to flexibly vary for a determined application as long as the real configuration can be derived from the engineered one.

Using the "Multiple Use IO System" and the Configuration Control for IO systems side-by-side, a single project may cover several automation systems with different configuration levels.

#### **Advantages**

A "Multiple Use IO System" has the following advantages:

- A single project for several machines with identical set-up.
- Less adjustments during the on-site commissioning (IP address, device name)
- No programming unit with STEP 7 needed for commissioning; commissioning can also be done with tools like SIMATIC Automation Tool and PRONETA.

#### **Topics not covered in this application**

This application does not include a description of the following:

- PLCs (particularly S7-1500)
- STEP 7 V13 SP1, FUP, SCL

Basic knowledge of these topics is assumed.

2.1 Overview

#### **Schematic diagram**

The Figure below shows the principle of a "Multiple Use IO System" with Configuration Control for IO Systems as a graph.

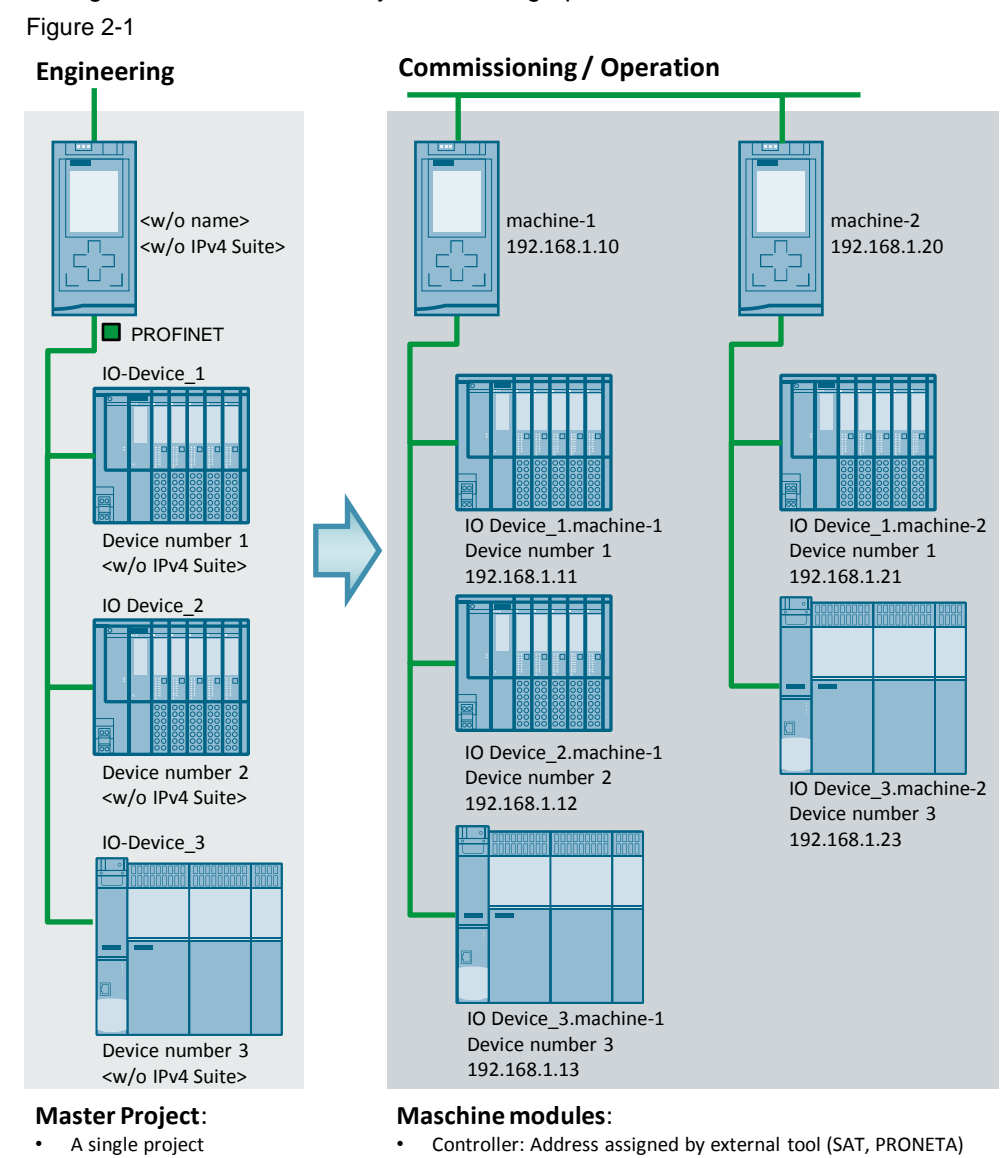

- Controller: Flexible address
- Devices: Addresses adaptable to
- controller
- or application program
- Devices: Addresses adapted from controller address

A "Multiple Use IO System" enables you to commission with a single project several machine modules of the same type with different network parameters. These "Multiple Use IO Systems" can be adapted to different application cases by means of optional IO devices and specified port interconnections using the Configuration Control for IO systems. The use of these two functions essentially reduces the engineering effort and the length of the commissioning for such kind of plants.

#### **Process overview of the core functionality**

The Figure below describes the process starting with the parametrisation of the data blocks in the "STOP" condition, over the assignment of IP addresses and device names until the ready PROFINET IO system in the "RUN" condition of the IO controller.

Figure 2-2

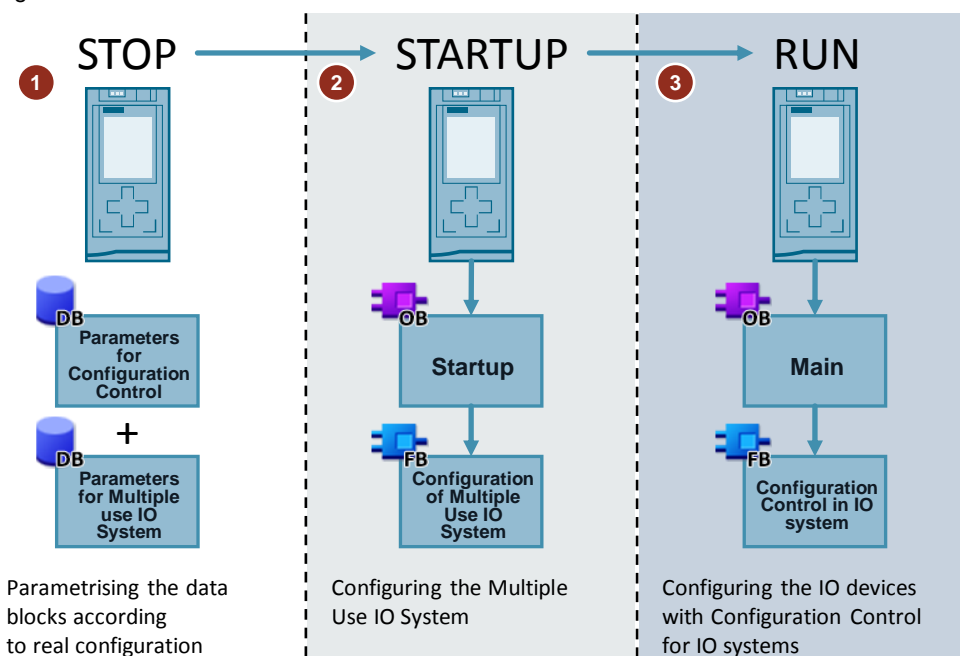

#### Table 2-1

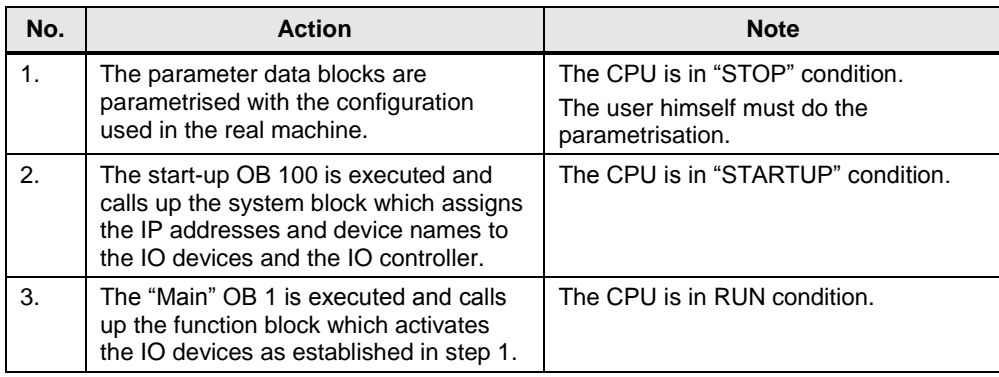

### <span id="page-8-0"></span>**2.2 Hardware and software components**

#### <span id="page-8-1"></span>**2.2.1 Validity**

This application is valid for

- STEP 7 as of V13 SP1 or higher
- S7-1500
- ET 200SP

#### <span id="page-8-2"></span>**2.2.2 Components used**

This application was created using the following components:

#### **Hardware components**

Table 2-2

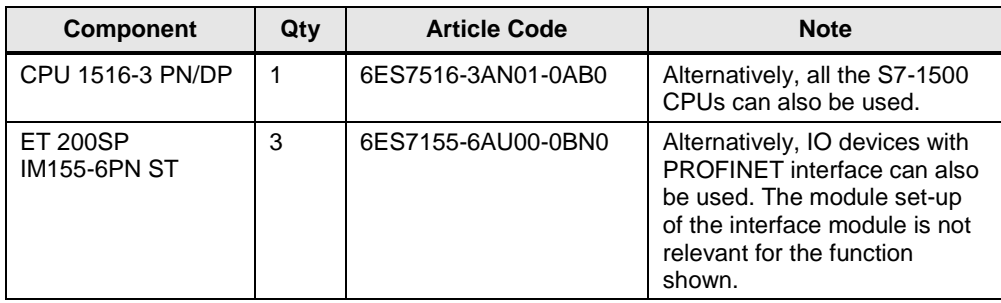

#### **Software components**

Table 2-3

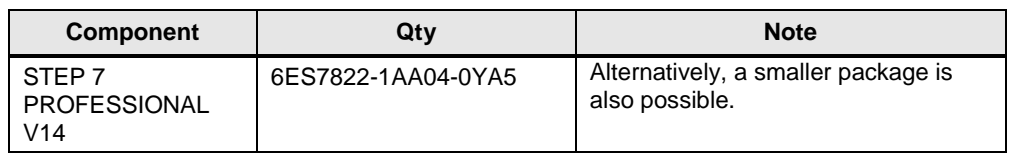

#### **Example files and projects**

The following list includes all files and projects that are used in this example. Table 2-4

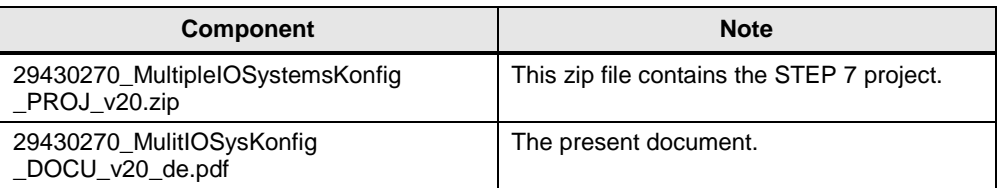

3.1 Multiple Use IO system

### <span id="page-9-0"></span>**3 Principles**

#### <span id="page-9-1"></span>**3.1 Multiple Use IO system**

#### **Description**

"Multiple Use IO system" means that a single IO system is used for several machines. Thus a PROFINET IO system created in a STEP 7 project may be used for several machines since the IP addresses and the device names are fixed by the IO controller and not directly by the STEP 7 project.

#### **When should I use a "Multiple Use IO System"?**

- For commissioning of several machines with the same set-up.
- For commissioning without TIA Portal. The IP addresses and the device name can be defined on site using one of the Engineering Tools (PRONETA, SIMATIC Automation Tool), or directly at the device.
- **Note** For further information on the "Multiple Use IO System", please refer to the entry sheet [\(2\)](#page-30-0) in the "Multiple Use IO System" document. The function may also be used with IRT.

#### <span id="page-9-2"></span>**3.2 Configuration Control for the IO System**

#### **Description**

The Configuration Control for the IO System is used to extend, upgrade, or modify complete stations without any further engineering effort. Using the target IP address at the S7-1500, lower-level PROFINET devices are at the same time automatically assigned the correct network parameters (automatic address adaption).

The decentralised Configuration Control enables you to prepare the set-up of an IO device for future extensions and modifications. Thus complex automation projects must be configured once only for the maximum configuration level. Afterwards you are free to define several variants and chose them to meet flexibility demands.

#### **When should I use the Configuration Control in the IO System?**

- Commissioning of several plants with different IO devices.
- For more flexibility in the plant set-up and allowing adaptions with the help of the application program.
- Commissioning of an incomplete plant planned to be extended at a later moment.
- **Note** For further information on the Configuration Control for the IO system, please refer to the entry sheet [\(2\)](#page-30-0) in the "Configuration Control in the IO System" document. The function may also be used with IRT.

4.1 General overview

### <span id="page-10-0"></span>**4 Operation principle**

#### <span id="page-10-1"></span>**4.1 General overview**

Figure 4-1

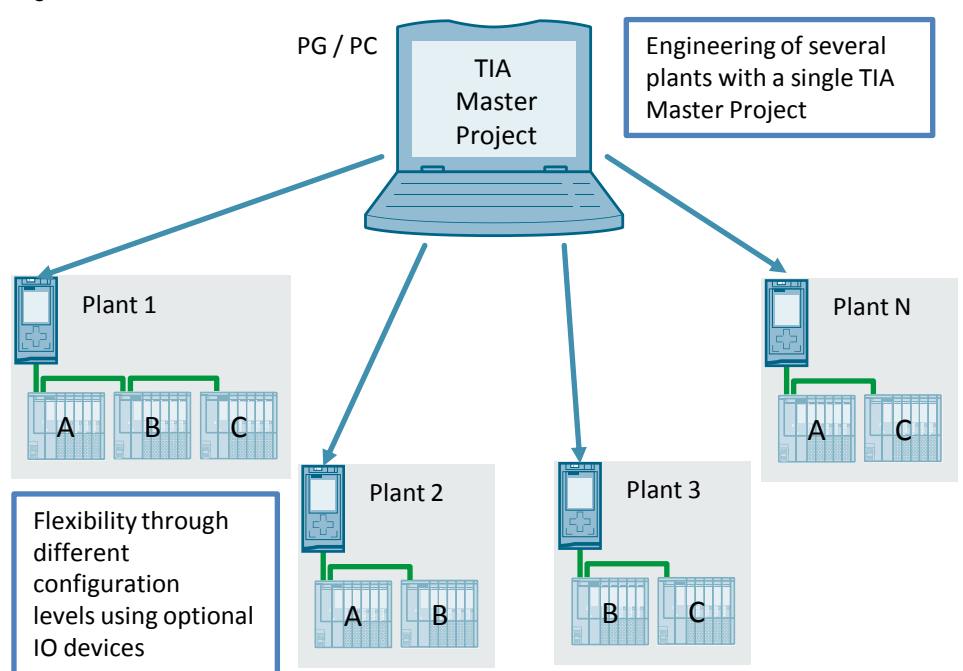

The application example serves as the Master Project on the basis of which N plants in different configuration levels can be created. This is done using the functions "Multiple Use IO System" and Configuration Control in the IO system.

#### **Program overview**

The Figure below shows the call structure of the application example.

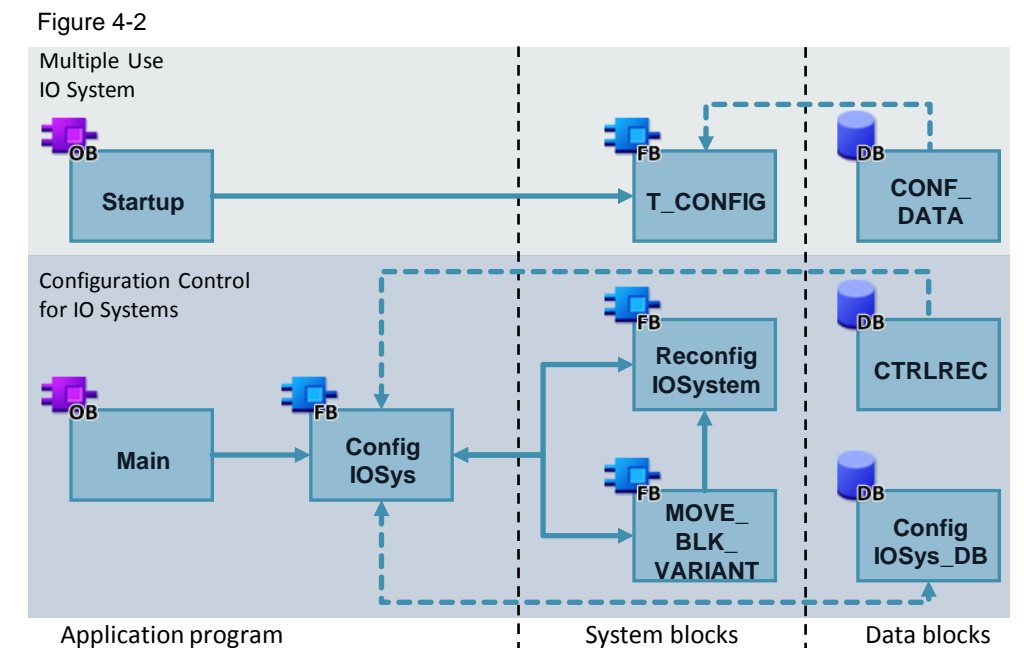

#### 4.1 General overview

#### **Description**

The present application example enables you to commission several plants in different configuration levels. It serves as the Master project for the plants involved and combines the functions "Multiple Use IO system" with "Configuration Control for IO Systems".

For the "Multiple Use IO System", the system block "T\_CONFIG" is called up in OB 100 "Startup". This block assigns to the IO controller the IP address and the device name communicated by the data block "CONF\_DATA".

The Configuration Control for IO systems is managed using the function block "ConfigIOSys". The data block "CtrlRec" provides the function block "ConfigIOSys" with information on optional IO devices and specified port interconnections. The block performs the modes of the system data record "ReconfigIOSystem". The IO system is configured using the information from the data block "CtrlRec".

#### **Block list**

The table below gives you an overview of the program blocks of the present application example:

Table 4-1

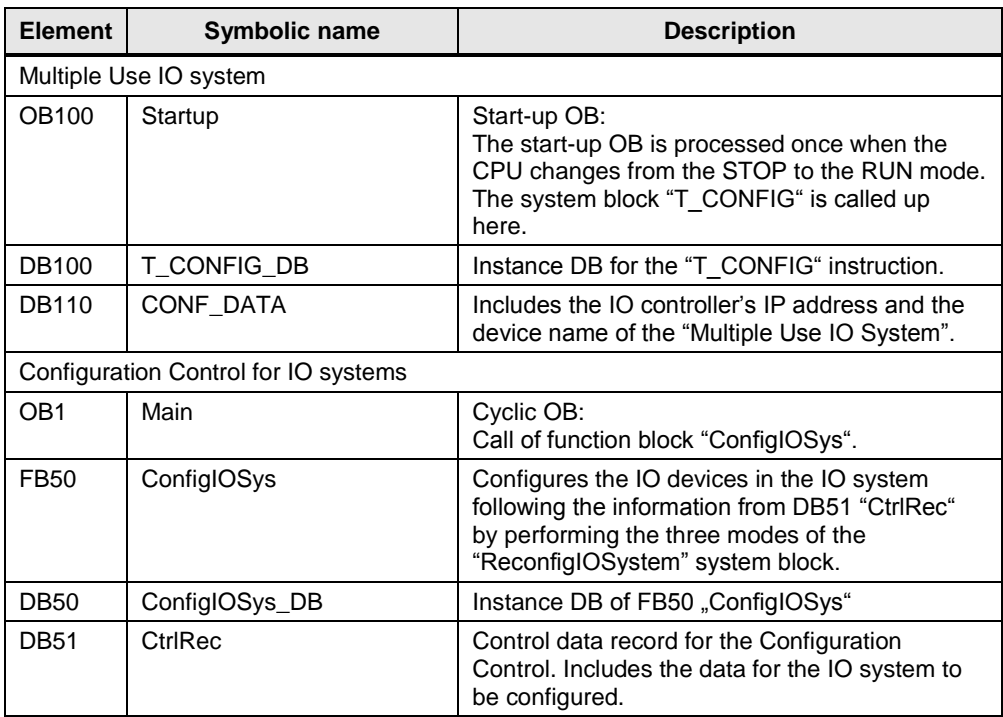

### <span id="page-12-0"></span>**4.2 Functionality of the "Multiple Use IO system"**

#### <span id="page-12-1"></span>**4.2.1 Overview**

Thanks to the "Multiple Use IO System", you can load one and the same project to several S7-1500 CPUs within the present application example. Afterwards, you can set for every CPU the related IP address and the device name.

The CPU then automatically starts, based on the topology engineered, assigning a unique device name as well as an IP address to any of the devices it is allocated to, starting from it's own IP address.

The Figure below shows the "Multiiple Use IO System" function. Figure 4-3

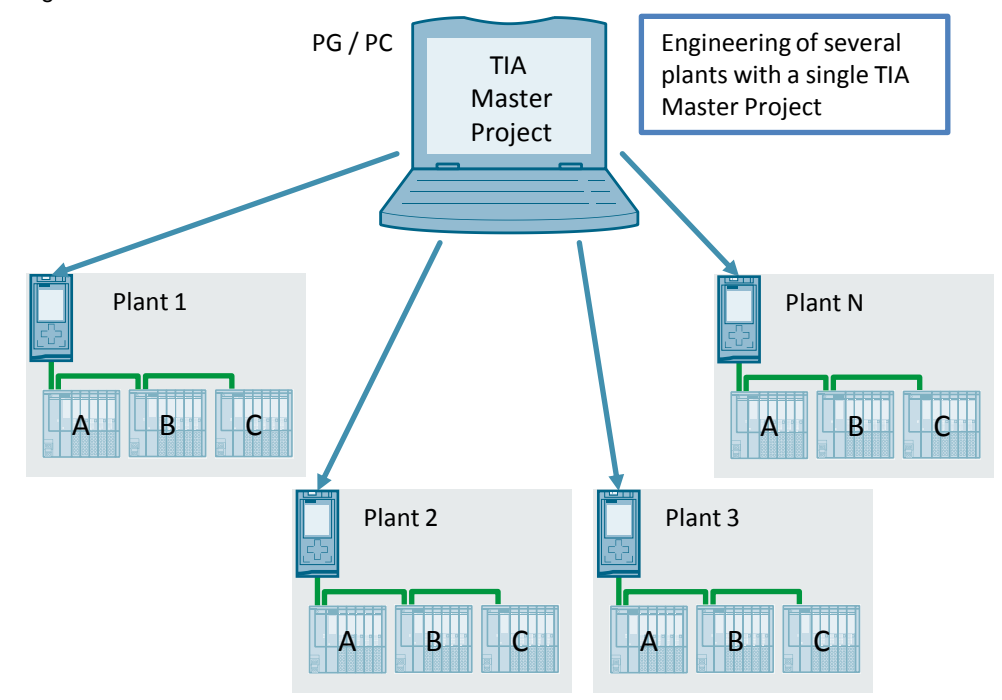

#### **Call of "T\_CONFIG" in "Startup" OB 100**

In the application program, system block "T\_CONFIG" is called up in a loop in the "Startup" OB 100 as long as the configuration of the IO controller is successfully completed (output parameter "Done").

Figure 4-4

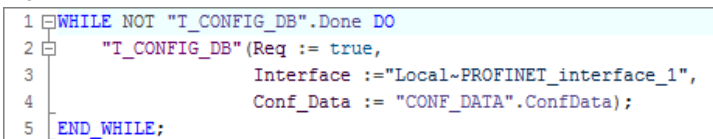

© Siemens AG 2016 All rights reserved Siemens AG 2016 All rights reserved 4.2 Functionality of the "Multiple Use IO system"

#### <span id="page-13-0"></span>**4.2.2 Program details of system block "T\_CONFIG"**

The block "T\_CONFIG" is used to assign the device name and the IP address to the IO controller. As a result, the IO controller assigns the IP address and the device name to the IO devices allocated to it.

#### **General**

The "T\_CONFIG" instruction is used for the program-controlled configuration of the integrated PROFINET interface of the CPU or of a CP/CM, respectively. The following settings can be done using the "T\_CONFIG" instruction:

- IP protocol settings
	- IP address
	- Subnet mask
	- Router address
- PROFINET settings
	- PROFINET device name

The table below shows the input parameters of the "T\_CONFIG" block. Table 4-2

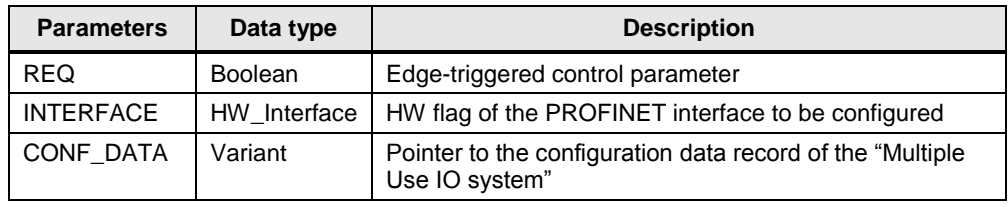

The table below shows the output parameters of the "T\_CONFIG" block. Table 4-3

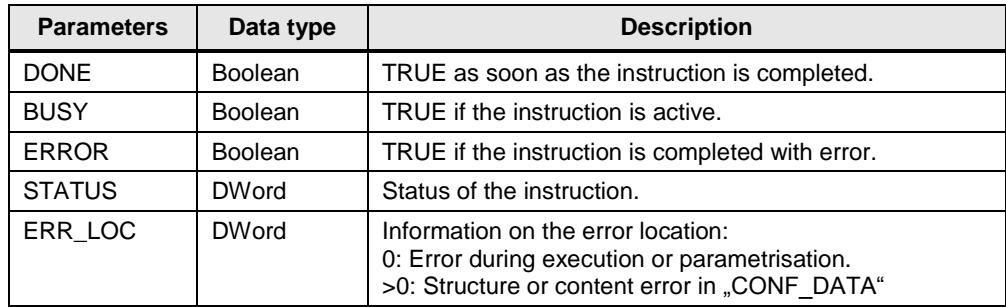

#### **Mode of Operation**

"T\_CONFIG" is an instruction working in asynchronous mode. The complete processing of the task covers several cycles. However, only one task can be active at any time.

The task starts as soon as a positive edge is acquired at input "REQ".

The output parameters "STATUS", "BUSY", "DONE", and "ERROR" display the status of the task.

**Note** The CPU restarts (warm start) once the task successfully executed.

4.2 Functionality of the "Multiple Use IO system"

#### **Requirements**

Please, consider the following requirements for the use of the "T\_CONFIG" instruction:

- In the hardware configuration, make sure that you have set that the IP addresses and the device names are assigned by the application program.
- Configuration of the PROFINET interface:
	- To change the IP address parameters, the option "IP address is set directly at device" must be activated.
	- To change the PROFINET device names, the option "PROFINET device name is set directly at the device" must be activated.
- The configuration data must be stored to the following system data types and delivered to the "CONF\_DATA" parameter:
	- "IF\_CONF\_V4": IP Address, subnet mask, router address.
	- "IF\_CONF\_NOS": Device names of the IO devices pertaining to the IO system.

#### <span id="page-14-0"></span>**4.2.3 Structure of the "CONF\_DATA" data block**

The data block "CONF\_DATA" contains the PLC data type "ConfData". This one is parametrised as follows:

Header: "head" with data type "IF\_CONF\_Header":

Table 4-4

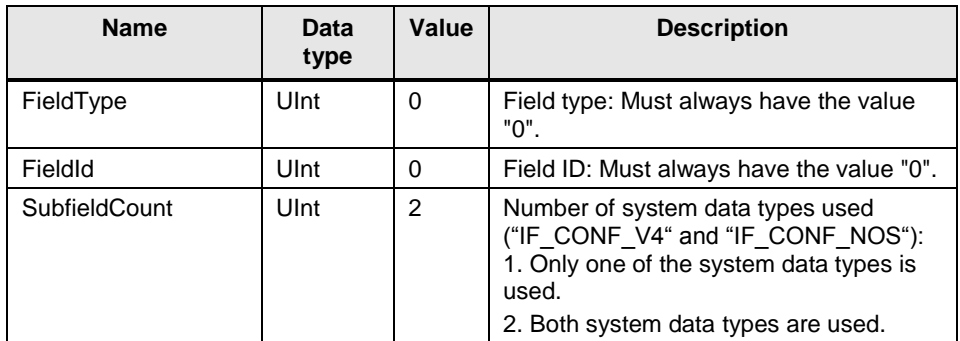

Structure "config" with data type "IF\_CONF\_V4":

Table 4-5

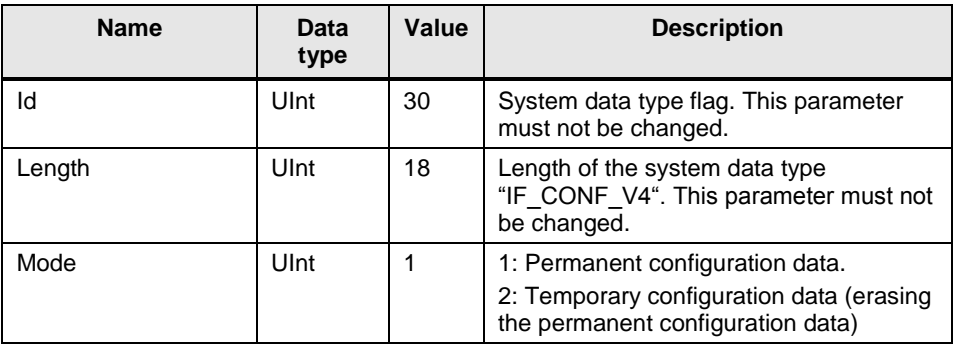

#### Operation principle

#### 4.2 Functionality of the "Multiple Use IO system"

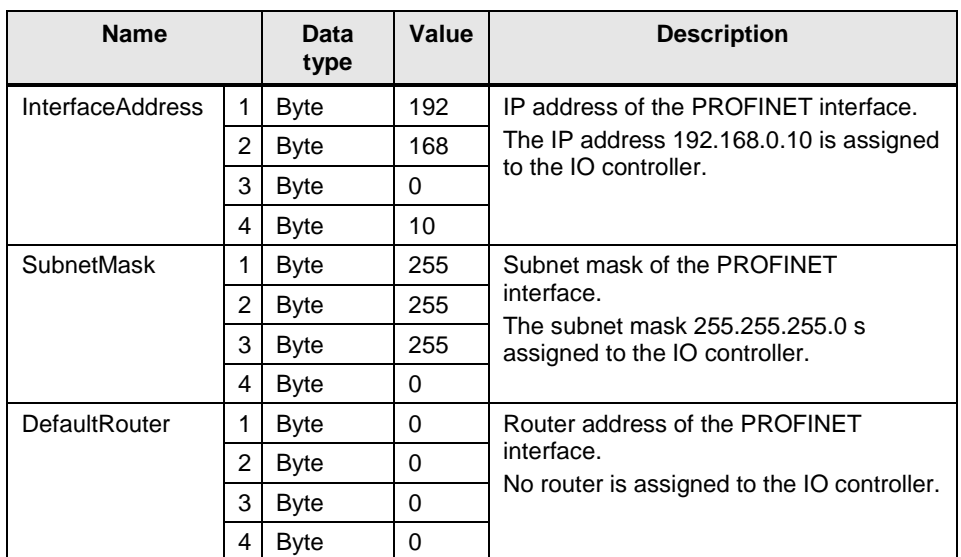

Structure "nos" with data type "IF\_CONF\_NOS":

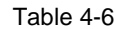

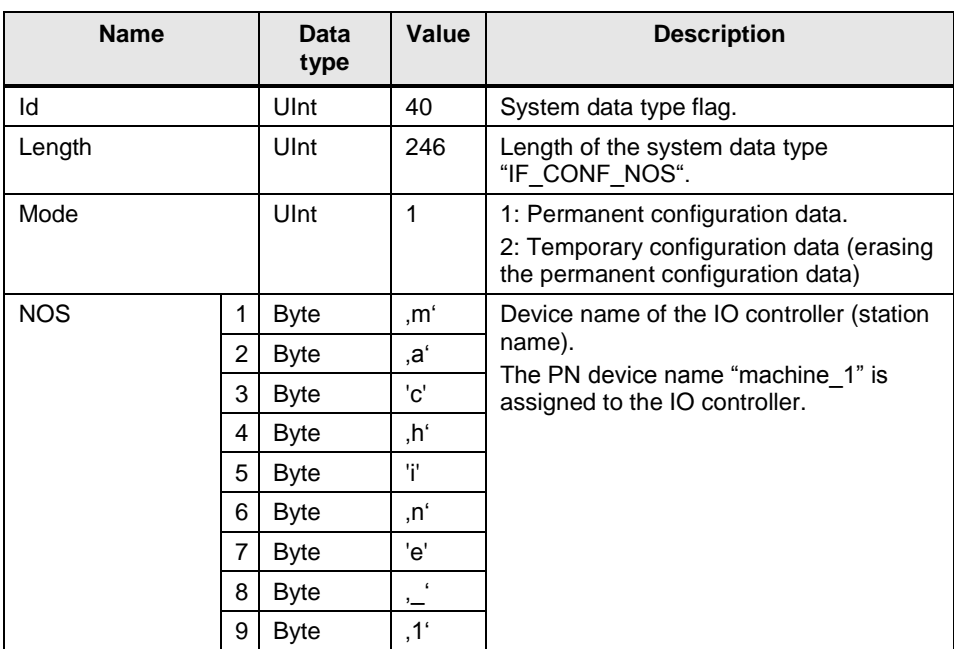

#### **Note** For further information on the "Multiple Use IO System", please refer to the entry sheet [\(2\)](#page-30-0) in the "Multiple Use IO System" document.

The structure "CONF\_DATA" must be parametrised individually for any IO controller and thus for any plant.

#### <span id="page-16-1"></span><span id="page-16-0"></span>**4.3.1 Overview**

The Configuration Control within the IO system allows the flexible use of IO devices in the application example.

CPUs of type S7-1500 as of firmware version V1.7 or higher enable you to remove / add stations (IO devices, I devices) or to vary the sequence of the stations of a PROFINET IO system in a concrete plant.

It is possible to combine the Configuration Control for devices with the Configuration Control for IO systems; their functions are independent from each other.

The Figure below shows the function of the Configuration Control within the IO system.

Figure 4-5

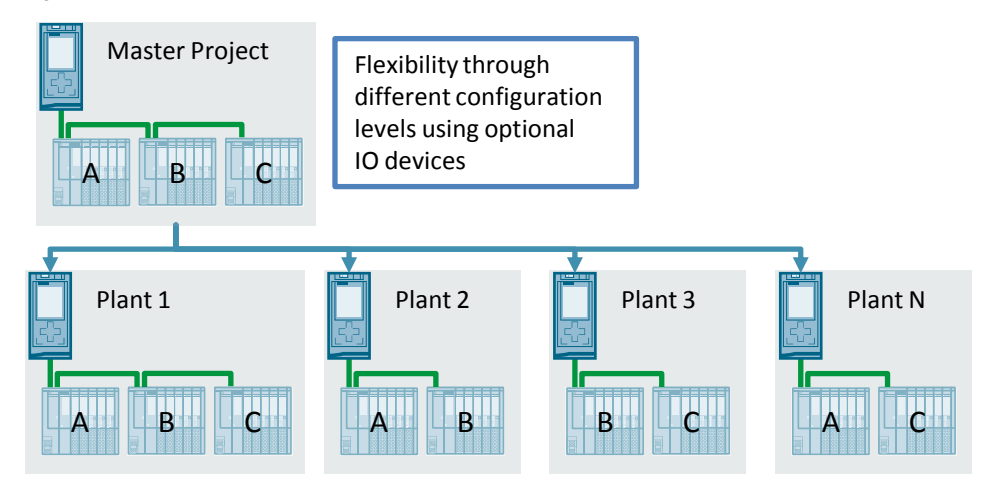

#### **Call of "ConfigIOSys" in "Main" OB 1**

In the application program, the function block "ConfigIOSys" is called up as long as the configuration of the IO system has been successfully completed (output parameter "DONE").

Figure 4-6

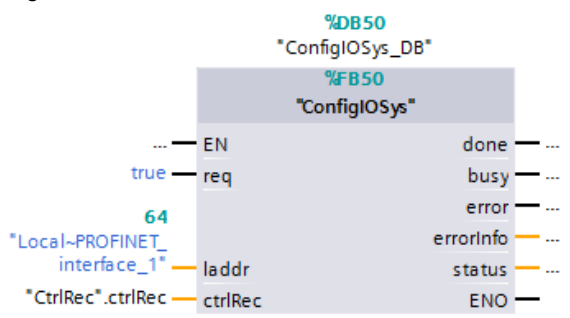

#### <span id="page-17-0"></span>**4.3.2 Program details of the "ConfigIOSys" function block**

The "ConfigIOSys" function block is used to transmit the "CtrlRec" data record to the PROFINET interface of the CPU. This results in activating the optional IO devices and specified port interconnections set out in the "CtrlRec" data record for the relevant IO system.

Within the function block "ConfigIOSys", the instruction "ReconfigIOSystem" is called up in all the three modes. The system deactivates at first all the IO devices networked with the IO controller, then transmits the data record "CtrlRec" to the IO controller's PROFINET interface and finally, it re-activates all the IO devices.

The Figure below shows the mode of operation of the "ConfigIOSys" function block: Figure 4-7

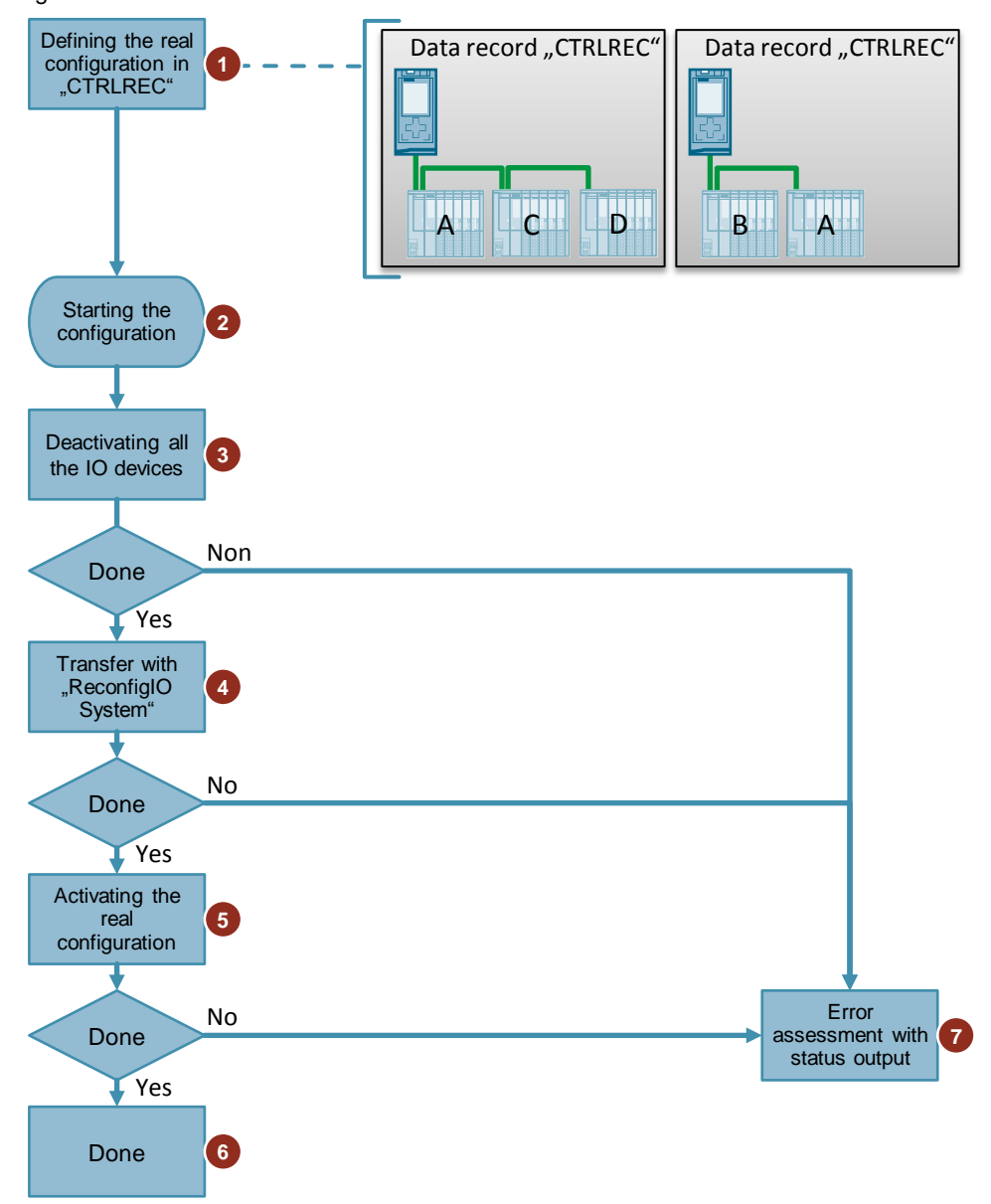

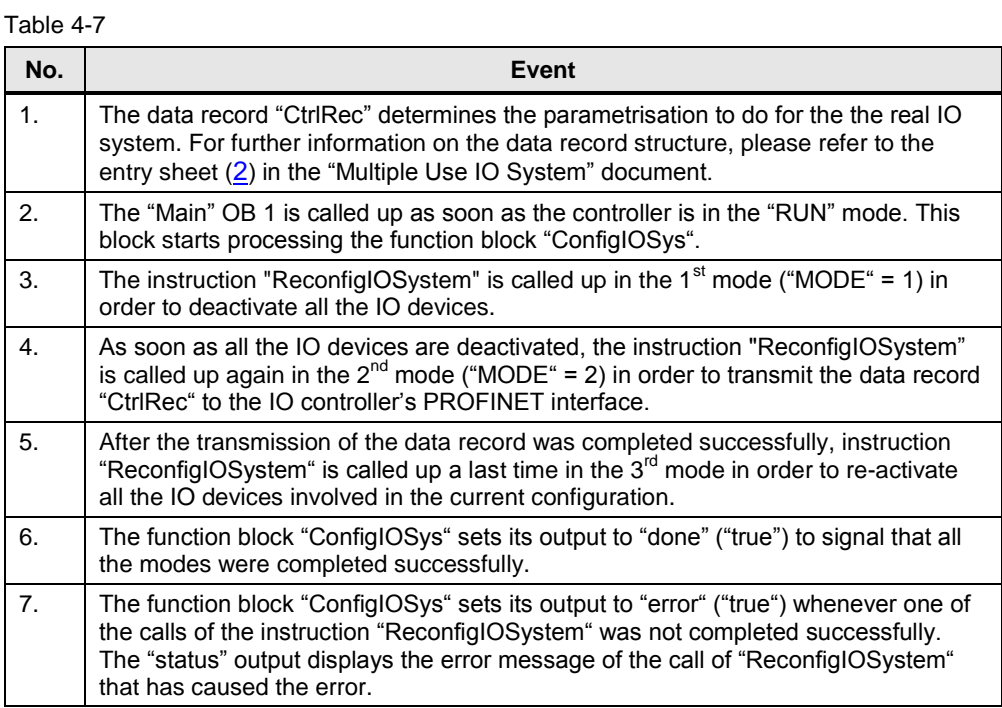

#### <span id="page-18-0"></span>**4.3.3 Structure of the control data record "CtrlRec"**

The control data record "CtrlRec" in the present application example is parametrised so that all the optional IO devices engineered in the Master project are activated.

The table below shows the parametrisation of the data record "CtrlRec" in our application example:

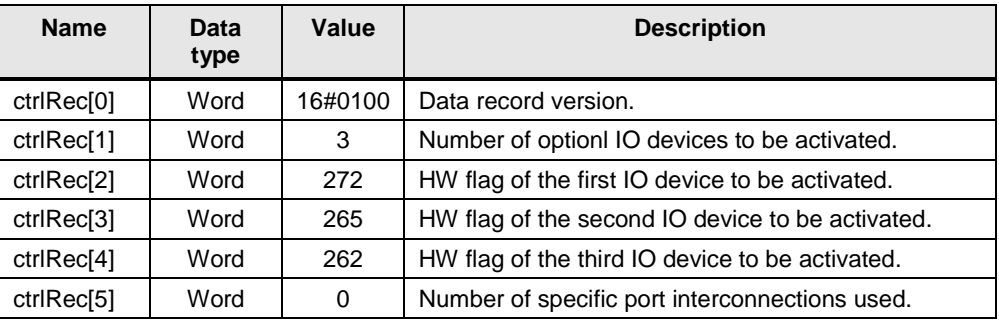

Table 4-8

The Figure below shows the structure activated through the allocation of "CtrlRec" and the Configuration Control within the IO system in the present application example.

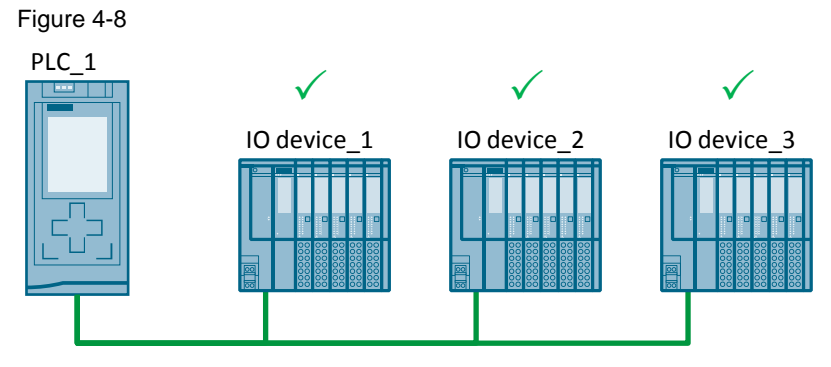

#### **Note** An IO device cannot be an optional IO device and possess a specified port interconnection at a time.

Ports whose specified port interconnections are not defined in the application program are being declared as "Any partner". The related IO devices are activated.

**ATTENTIO N Reconfiguring may take up a lot of time, depending on the number of optional IO devices / flexible port interconnections. It might be necessary to increase the cycle time of the controller!**

5.1 Engineering of the Configuration Control for IO systems

### <span id="page-20-0"></span>**5 Configuration and Engineering**

#### <span id="page-20-1"></span>**5.1 Engineering of the Configuration Control for IO systems**

#### **Topology**

The Figure below shows the topology to be engineered for the present example. Figure 5-1

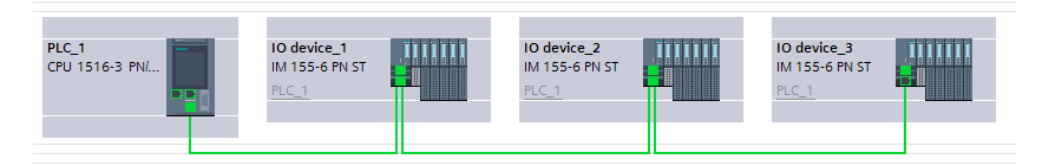

All the IO devices are configured as optional IO devices; hence all the ports have to be firmly connected following the topology.

#### **Configuring the IO controller**

To configure the Configuration Control with optional IO devices, no parametrisation is required at the IO controller.

The IO controller must be correctly connected to the IO devices following the project topology.

#### **Configuring the IO devices as optional IO devices**

The following requirements must be satisfied:

- The interface modules used are equipped with a PROFINET interface.
- The distributed I/O stations are assigned to the same subnet as the IO controller.
- The IO devices have a fixed topology.

To configure optional IO devices, you have to parametrise those IO devices which shall be optional ones:

Proceed as follows:

- 1. Access the "Devices & Networks" overview.
- 2. Double click the symbol of the corresponding IO device to open the related device view.
- 3. Click the PROFINET interface of the IO device. Access the "Advanced options".
- 5.1 Engineering of the Configuration Control for IO systems
	- 4. Under "Interface options" in the inspector window, check the "Optional IO Device" check box.

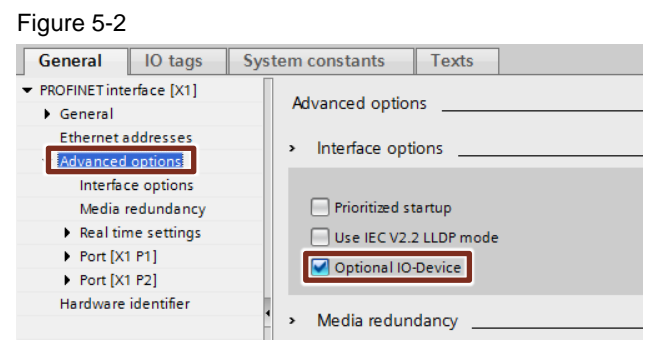

**Note** Repeat steps 1 thru 4 for any station to be used as an optional "IO Device".

#### **Result**

The data record "CtrlRec" determines now the IO Devices which shall be activated for a given variant. The function block "ConfigIOSystem" sends this data record to the IO controllers of the PROFINET IO system which activate the IO devices following the information contained in the data record.

In the present application example, all the optional "IO Devices" are activated.

Note For further information on configuring the Configuration Control for IO systems, please refer to the entry sheet [\(2\)](#page-30-0) in the "Configuration Control for IO Systems" document.

### <span id="page-22-0"></span>**5.2 Configuring a "Multiple Use IO System"**

#### **Configuring the IO system**

The steps below explain the settings to do at the PROFINET IO system:

1. Select the IO system whose properties you wish to edit in the inspector window.

Figure 5-3

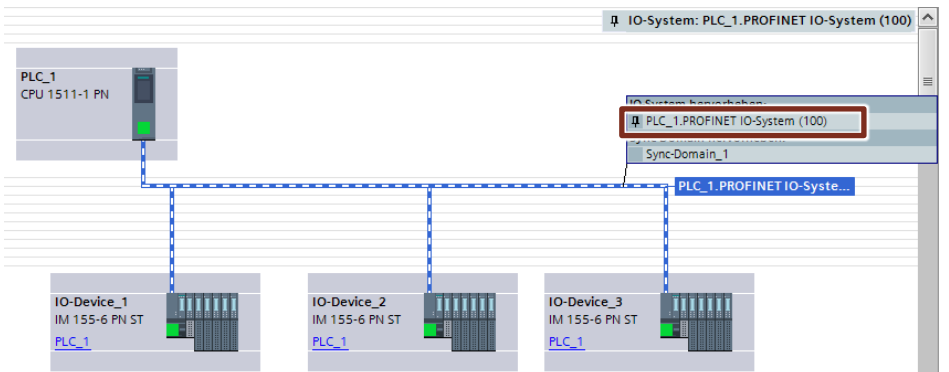

2. Check the "Multiple use IO system" check box in the "General" area of the inspector window.

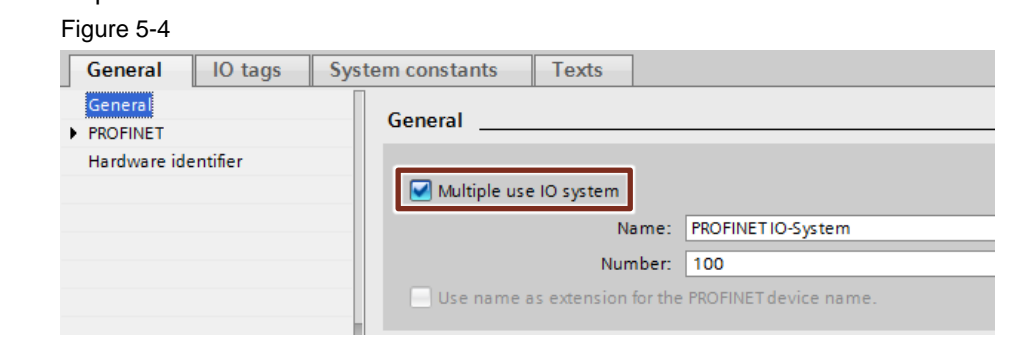

#### 5.2 Configuring a "Multiple Use IO System"

#### **Result**

Do the settings below at the devices in the STEP 7 IO system:

- IO controller:
	- The option "PROFINET device name is set directly at the device" is set. Initially, the IO controller does not have a PROFINET device name.
	- The option "IP address is set directly at the device" is set. Initially, the IO controller does not have an IP address.

Figure 5-5

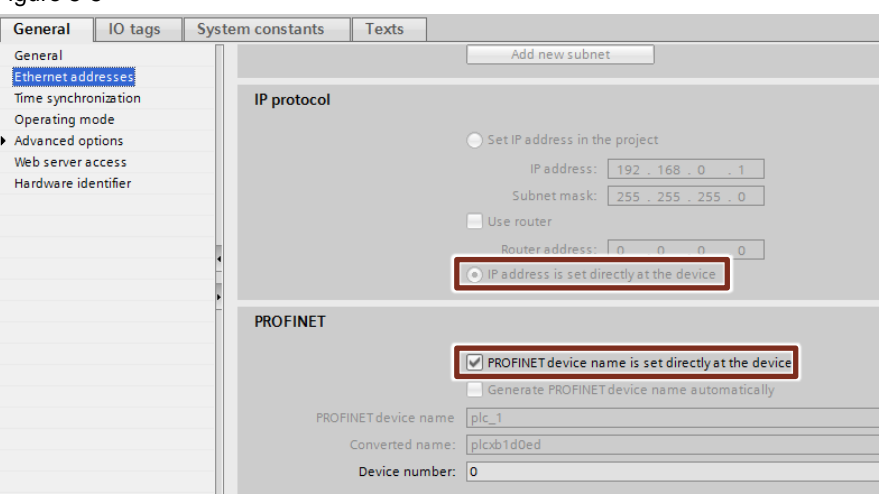

– The option "Support device replacement without exchangeable medium" is activated. This facilitates an automatic commissioning. The commissioning engineer must no longer assign the device name and the IP address. Based on the target topology and the other settings, the IO controller assigns to the IO devices the device name and the IP address during startup.

Figure 5-6

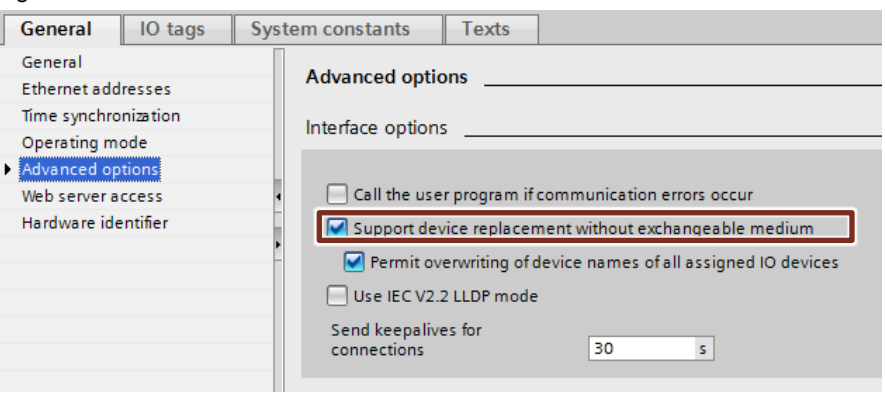

#### 5.2 Configuring a "Multiple Use IO System"

- IO devices:
	- The option "Generate PROFINET device name automatically" is active.
	- The option "IP address is set by the IO controller during runtime" is active. Initially, the IO devices do not have an IP address.

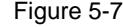

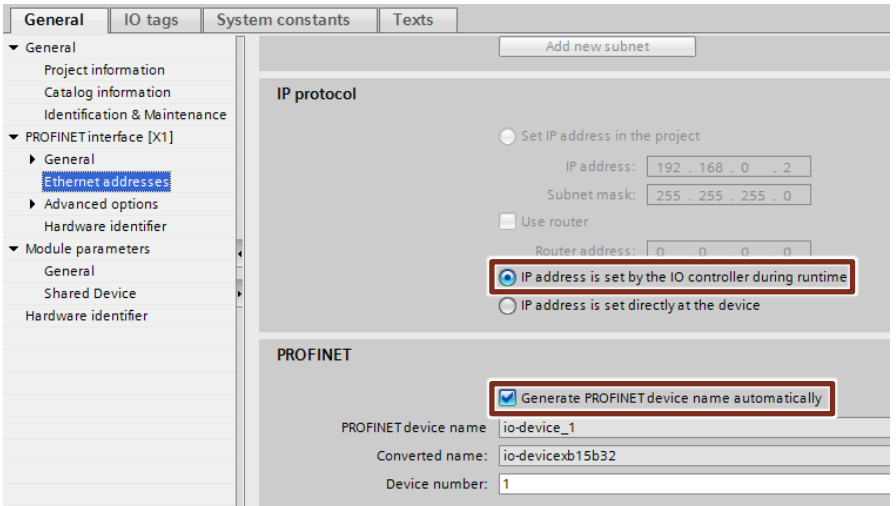

– The device name is automatically assigned to the IO devices and is used on site to disambiguate the IP address.

#### **Configuring the IO controller**

Further settings are necessary at the IO controller to configure a "Multiple use IO system":

- 1. Open the device view of the IO controller by double clicking "Device configuration".
- 2. Click the PROFINET interface of the IO device to be connected. Access the "Advanced options".
- 3. Check the option "Permit overwriting of device names of all assigned IO devices".

#### Figure 5-8

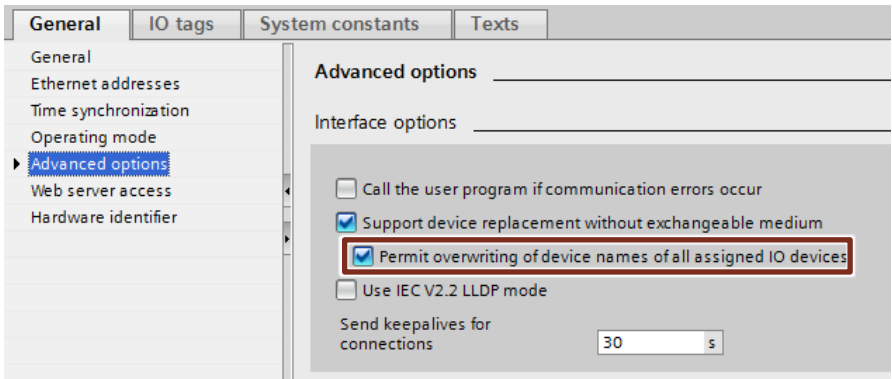

#### **Result**

The CPU is now able to overwrite the device names and the IP address of the IO devices assigned, using the application program.

#### **Note** For further information on configuring the "Multiple use IO system", please refer to the entry sheet [\(2\)](#page-30-0) in the "Multiple use IO Systems" document.

### <span id="page-26-0"></span>**6 Installation / Commissioning**

### <span id="page-26-1"></span>**6.1 Installing the hardware**

The figure below shows the hardware set-up of the application in maximum configuration:

Figure 6-1

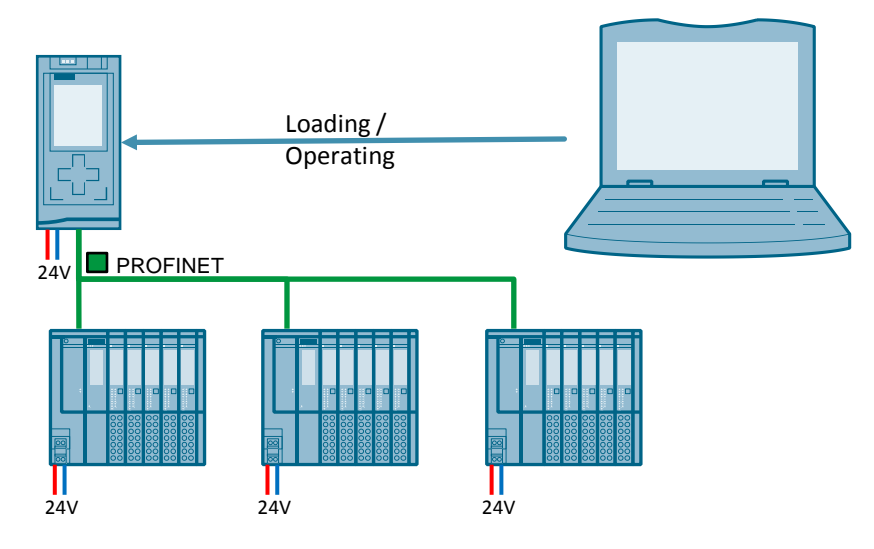

Table 6-1

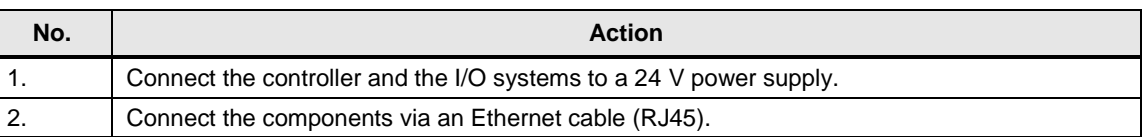

### <span id="page-26-2"></span>**6.2 Installing the software**

This chapter describes the steps required for installing the example code.

**Note** It is advisable to run the latest versions of any installed software.

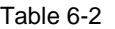

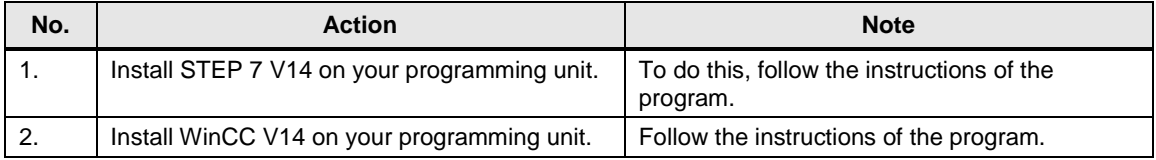

### <span id="page-27-0"></span>**6.3 Commissioning**

**Note** When assigning the IP addresses to your devices, make sure that all devices are located in the same subnet and each IP address is only assigned once within the subnet.

#### **Controller**

The table below shows how to commission the application example:

Table 6-3

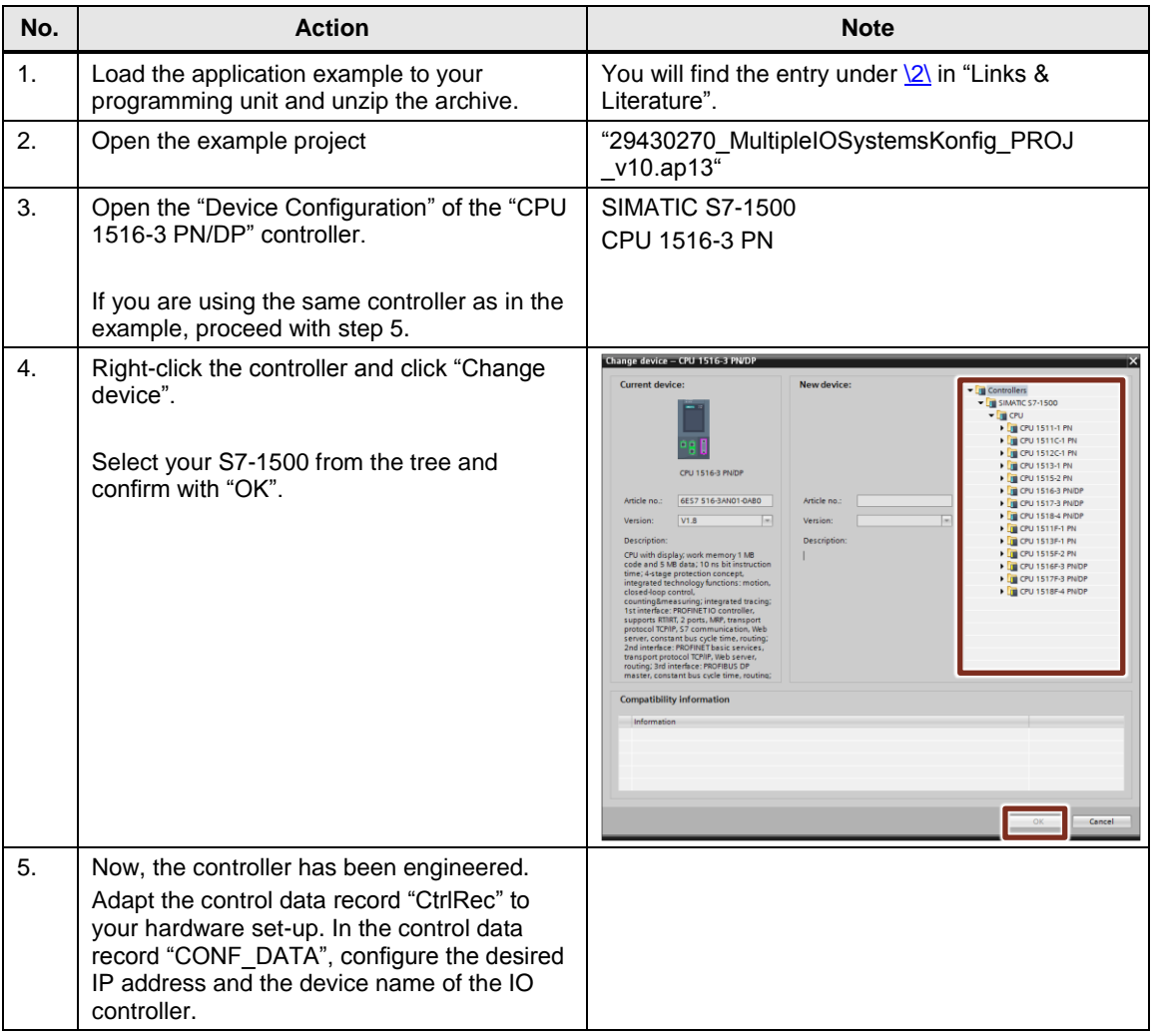

#### 6.3 Commissioning

#### **Adapting the "CONF\_DATA" structure**

You have to enter the IP address and the device name of the IO controller into the data record "CONF\_DATA".

Enter the parameters at the following points:

- IP address: "CONF\_DATA" > "IF\_CONF\_V4" > "InterfaceAddress"
- Subnet mask: "CONF\_DATA" > "IF\_CONF\_V4" > "SubnetMask"
- Router address: "CONF\_DATA" > "IF\_CONF\_V4" > "DefaultRouter"
- Device name: "CONF\_DATA" > "IF\_CONF\_NOS" > "NOS[1..240]"
- **Note** For further information on adapting the "CONF\_DATA" data record, please refer to the entry sheet [\(2\)](#page-30-0) in the "Multiple Use IO System" document.

#### **Adapting the "CtrlRec" data record**

An IO device declared as an optional IO device and used in the real configuration must be activated by the function block "ConfigIOSys". For this purpose you must set the optional IO device in the "CtrlRec" data record by entering the IO device's HW flag into the data record.

Use the CPU system tags for the interconnection in the "CtrlRec" data record. Details can be found here:

"PLC tags" > "Show all tags" > "System constants"

Adapt the "CtrlRec" data record to the Configuration Control in your IO system.

**Note** For further information on adapting the the "CtrlRec" data record, please refer to the entry sheet [\(2\)](#page-30-0) in the "Configuration Control for IO Systems" document.

#### 6.3 Commissioning

#### **Loading**

Load the program into your controller.

#### Figure 6-2

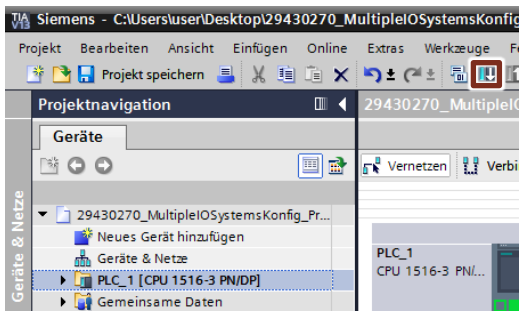

Once the program loaded into the controller and the controller restarted, the PROFINET IO system parametrises itself as described in the control data records "CtrlRec" and "CONF\_DATA".

#### **Note** A tool like the SIMATIC Automation Tool may also be used for loading. For the link to the SIMATIC Automation Tool, please refer to [\5\](#page-30-0) in "Links & Literature".

The Figure below shows how to activate the IO system in the delivered project of the application example.

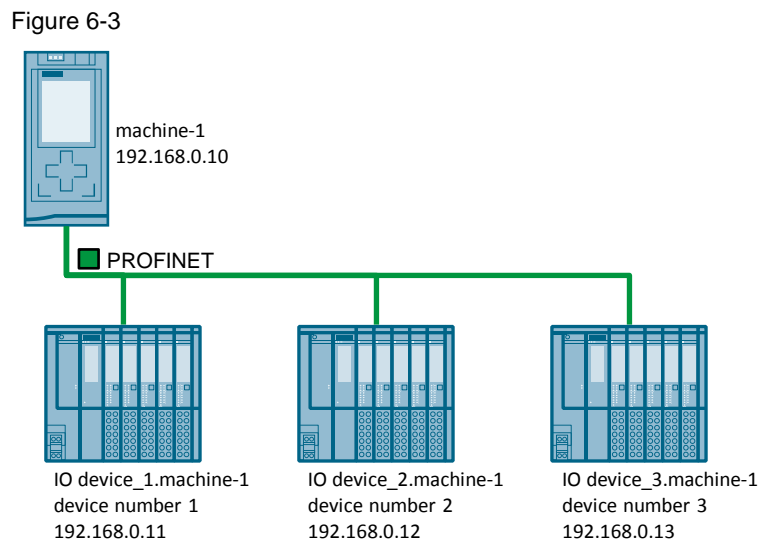

### <span id="page-30-0"></span>**7 Links & Literature**

Table 7-1

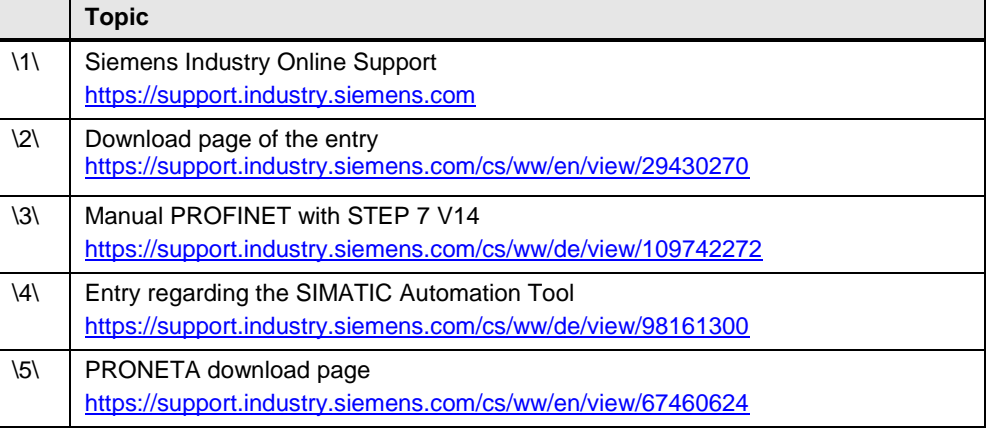

### <span id="page-30-1"></span>**8 History**

Table 8-1

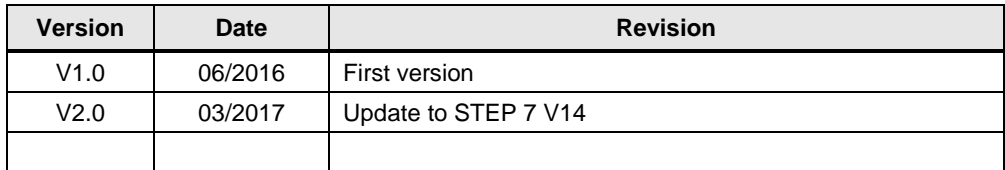